# Mein Unterricht

#### **Upload einer Datei (aus Sicht der Lernenden)**

#### Informationen

Nur wenn eine Lehrkraft die Abgabe von Dateien zu einer Stunde erlaubt hat, können Sie in Ihren Kursmappen zu dem jeweiligen Unterrichtseintrag Ihre Dateien hochladen. Die Lehrkraft kann bei der Erlaubnis der Abgabe verschiedene Einstellungen vornehmen. Sie müssen etwa die Dateiformate oder die erlaubte Anzahl von Dateien bei Ihrem Upload berücksichtigen!

### **Abgabe durch Lernende**

1. Nach der Anmeldung klicken Sie im Schulportal auf die Kachel "Mein Unter**richt".**

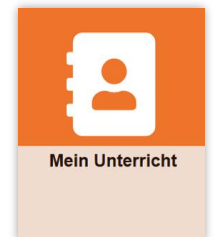

- **2.** Die Übersicht Ihrer Kursmappen öffnet sich.
- **3.** Es öffnet sich die folgende Kursmappenübersicht.

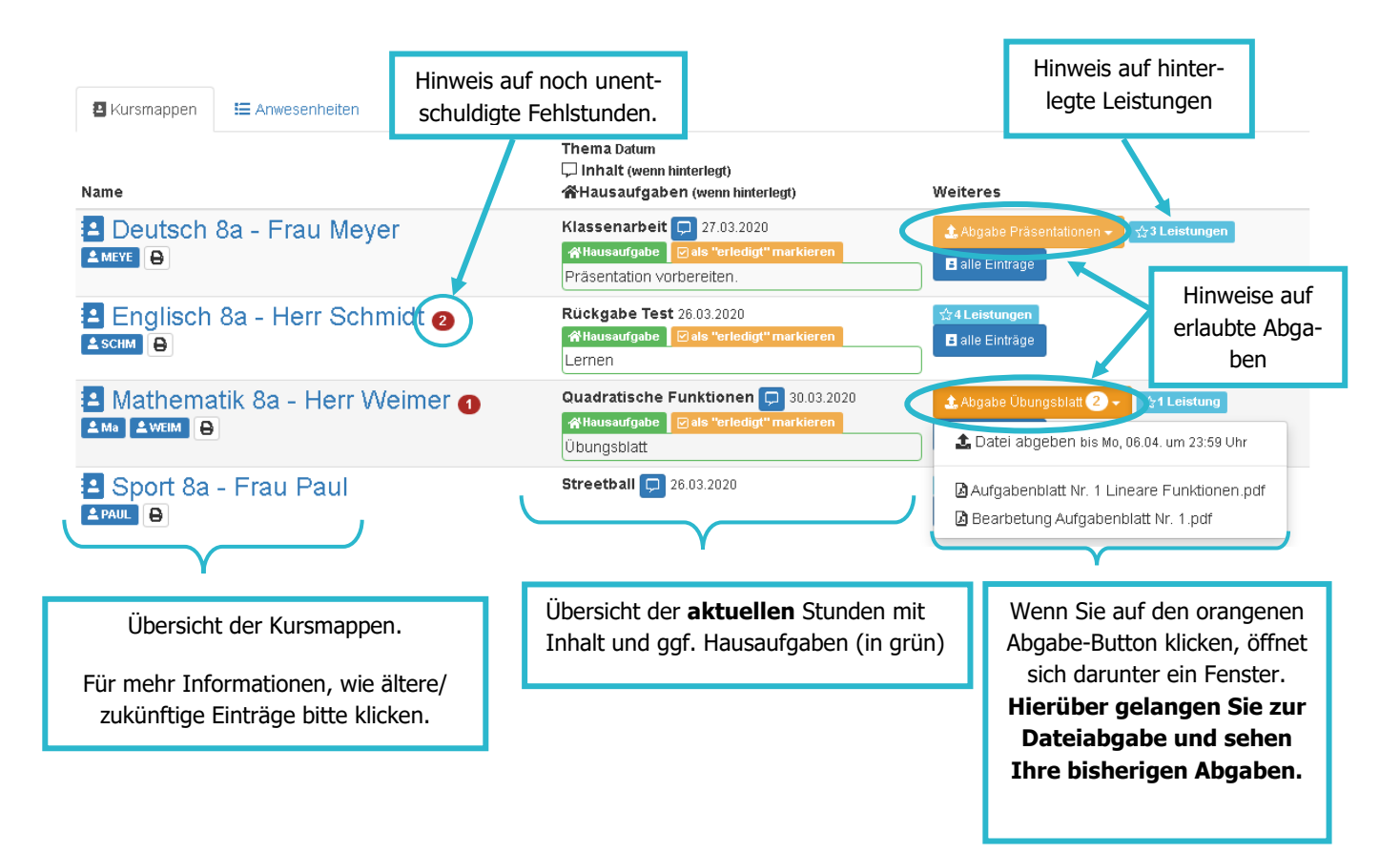

## **Dateien hochladen**

**1.** Wenn Sie in Ihrer Kursmappenübersicht oder innerhalb einer geöffneten Kursmappe auf den gelben Butten **"Abgabe"** klicken, gelangen Sie auf die Seite zur Abgabe und können dort Ihre Dateien hochladen.

## Abgabe Präsentationen

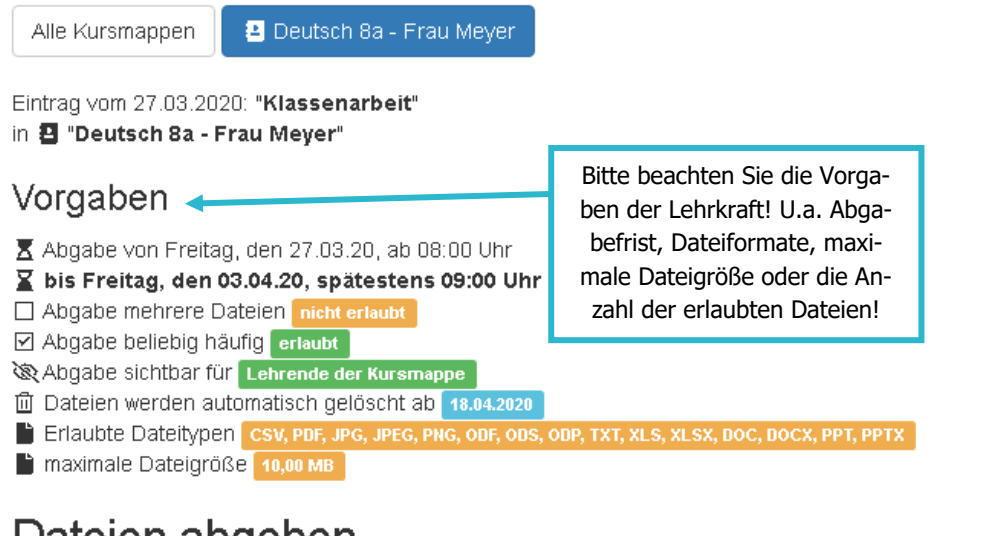

### Dateien abgeben

Bitte bennenen Sie die Dateien vor dem Upload sinnvoll. Der Dateiname sollte nicht Ihren eigenen Namen beinhaltet, sondern passend zur (Teil-)Aufgabe sein.

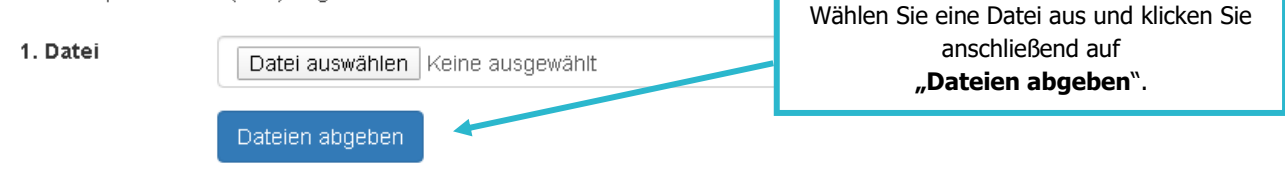

#### **2.** Rückmeldungen der Lehrkräfte einsehen / Dateien erneut hochladen

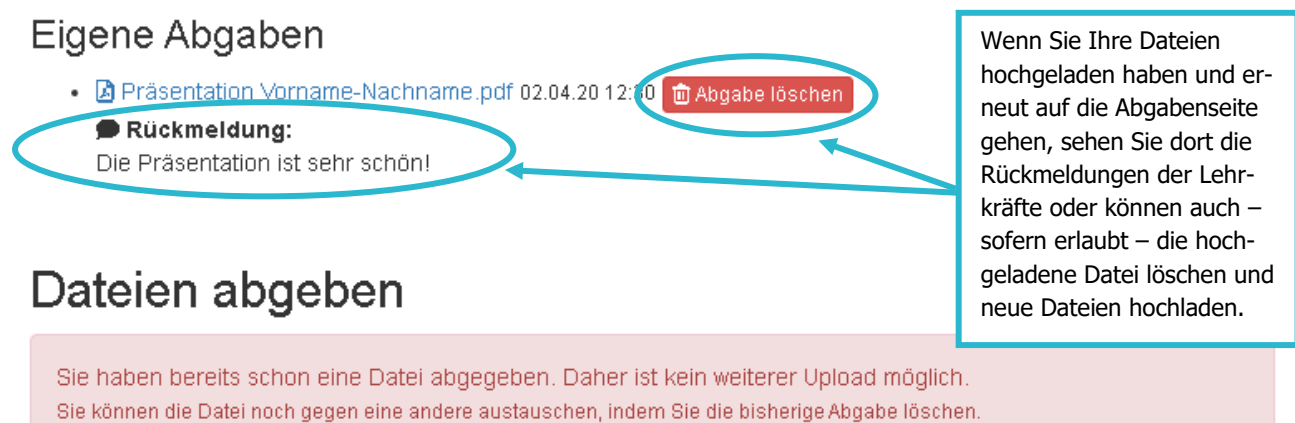

Weitere Faktenblätter erhalten Sie bei Ihrem schulischen Administrator für das Schulportal Hessen oder unter **info.schulportal.hessen.de/usesheets**

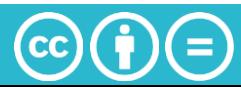